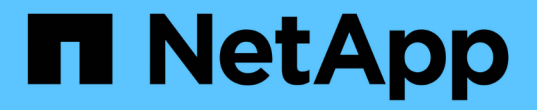

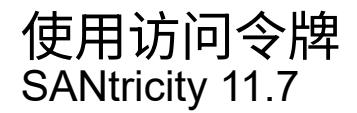

NetApp February 12, 2024

This PDF was generated from https://docs.netapp.com/zh-cn/e-series-santricity-117/sm-settings/accessmanagement-tokens-create.html on February 12, 2024. Always check docs.netapp.com for the latest.

# 目录

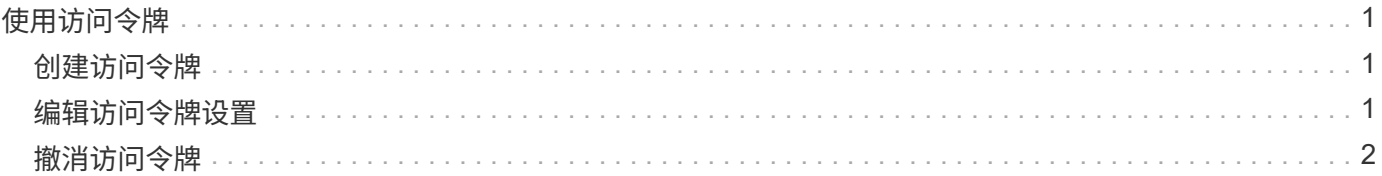

## <span id="page-2-0"></span>使用访问令牌

### <span id="page-2-1"></span>创建访问令牌

您可以创建访问令牌、以使用REST API或命令行界面(CLI)进行身份验证、而不是使用用 户名和密码。

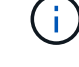

令牌没有密码、因此您必须小心管理。

#### 步骤

- 1. 选择菜单:设置[访问管理]。
- 2. 选择\*访问令牌\*选项卡。
- 3. 选择\*查看/编辑访问令牌设置\*。在对话框中、确保已选中\*启用访问令牌\*复选框。单击\*保存\*以关闭对话 框。
- 4. 选择\*创建访问令牌\*。
- 5. 在对话框中、选择令牌有效的持续时间。

Ť.

令牌过期后、用户的身份验证尝试将失败。

- 6. 单击 \* 创建。 \*
- 7. 在对话框中、选择以下选项之一:
	- \*复制\*将令牌文本保存到剪贴板。
	- \*下载\*将令牌文本保存到文件中。

( i )

请务必保存令牌文本。这是在关闭对话框之前查看文本的唯一机会。

- 8. 单击 \* 关闭 \* 。
- 9. 使用令牌、如下所示:
	- \* REST APi\*:要在REST API请求中使用令牌、请在请求中添加HTTP标头。例如: Authorization: Bearer *<access-token-value>*
	- 安全命令行界面:要在命令行中使用令牌、请在命令行中添加令牌值或使用包含令牌值的文件的路径。 例如:
		- 命令行上的令牌值: -t *access-token-value*
		- 包含令牌值的文件的路径: -T *access-token-file*

 $\left( \begin{array}{c} 1 \end{array} \right)$ 

如果未指定用户名、密码或令牌、则命令行界面会提示用户输入访问令牌值。

## <span id="page-2-2"></span>编辑访问令牌设置

您可以编辑访问令牌的设置、包括到期时间和创建新令牌的功能。

步骤

- 1. 选择菜单: 设置[访问管理]。
- 2. 选择\*访问令牌\*选项卡。
- 3. 选择\*查看/编辑访问令牌设置\*。
- 4. 在对话框中、您可以执行以下一项或两项任务:
	- 启用或禁用令牌创建。
	- 更改现有令牌的到期时间。

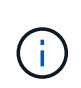

取消选择\*启用访问令牌\*设置后、它将同时阻止令牌创建和令牌身份验证。如果稍后重新 启用此设置、则可以重新使用未过期的令牌。如果要永久撤消所有现有令牌、请参见 ["](#page-3-0)[撤](#page-3-0) [消访问令牌](#page-3-0)["](#page-3-0)。

5. 单击 \* 保存 \* 。

## <span id="page-3-0"></span>撤消访问令牌

如果您确定某个令牌已被泄露、或者您要对用于对访问令牌进行签名和验证的加密密钥执 行手动密钥轮换、则可以撤消所有访问令牌。

此操作将重新生成用于对令牌进行签名的密钥。重置密钥后、\_all\_发出的令牌将立即失效。由于存储阵列不会 跟踪令牌、因此无法撤消各个令牌。

步骤

- 1. 选择菜单:设置[访问管理]。
- 2. 选择\*访问令牌\*选项卡。
- 3. 选择\*撤消所有访问令牌\*。
- 4. 在对话框中、单击\*是\*。

撤消所有令牌后、您可以创建新令牌并立即使用它们。

#### 版权信息

版权所有 © 2024 NetApp, Inc.。保留所有权利。中国印刷。未经版权所有者事先书面许可,本文档中受版权保 护的任何部分不得以任何形式或通过任何手段(图片、电子或机械方式,包括影印、录音、录像或存储在电子检 索系统中)进行复制。

从受版权保护的 NetApp 资料派生的软件受以下许可和免责声明的约束:

本软件由 NetApp 按"原样"提供,不含任何明示或暗示担保,包括但不限于适销性以及针对特定用途的适用性的 隐含担保,特此声明不承担任何责任。在任何情况下,对于因使用本软件而以任何方式造成的任何直接性、间接 性、偶然性、特殊性、惩罚性或后果性损失(包括但不限于购买替代商品或服务;使用、数据或利润方面的损失 ;或者业务中断),无论原因如何以及基于何种责任理论,无论出于合同、严格责任或侵权行为(包括疏忽或其 他行为),NetApp 均不承担责任,即使已被告知存在上述损失的可能性。

NetApp 保留在不另行通知的情况下随时对本文档所述的任何产品进行更改的权利。除非 NetApp 以书面形式明 确同意,否则 NetApp 不承担因使用本文档所述产品而产生的任何责任或义务。使用或购买本产品不表示获得 NetApp 的任何专利权、商标权或任何其他知识产权许可。

本手册中描述的产品可能受一项或多项美国专利、外国专利或正在申请的专利的保护。

有限权利说明:政府使用、复制或公开本文档受 DFARS 252.227-7013 (2014 年 2 月)和 FAR 52.227-19 (2007 年 12 月)中"技术数据权利 — 非商用"条款第 (b)(3) 条规定的限制条件的约束。

本文档中所含数据与商业产品和/或商业服务(定义见 FAR 2.101)相关,属于 NetApp, Inc. 的专有信息。根据 本协议提供的所有 NetApp 技术数据和计算机软件具有商业性质,并完全由私人出资开发。 美国政府对这些数 据的使用权具有非排他性、全球性、受限且不可撤销的许可,该许可既不可转让,也不可再许可,但仅限在与交 付数据所依据的美国政府合同有关且受合同支持的情况下使用。除本文档规定的情形外,未经 NetApp, Inc. 事先 书面批准,不得使用、披露、复制、修改、操作或显示这些数据。美国政府对国防部的授权仅限于 DFARS 的第 252.227-7015(b)(2014 年 2 月)条款中明确的权利。

商标信息

NetApp、NetApp 标识和 <http://www.netapp.com/TM> 上所列的商标是 NetApp, Inc. 的商标。其他公司和产品名 称可能是其各自所有者的商标。